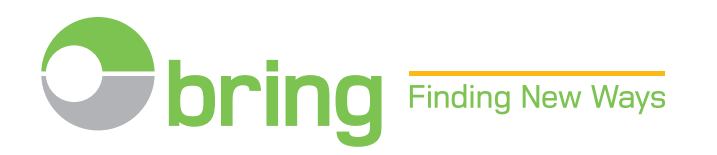

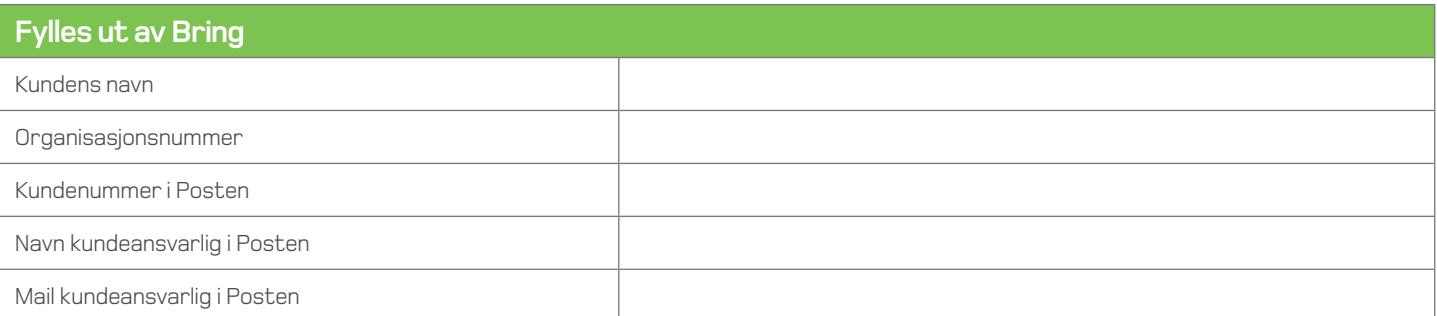

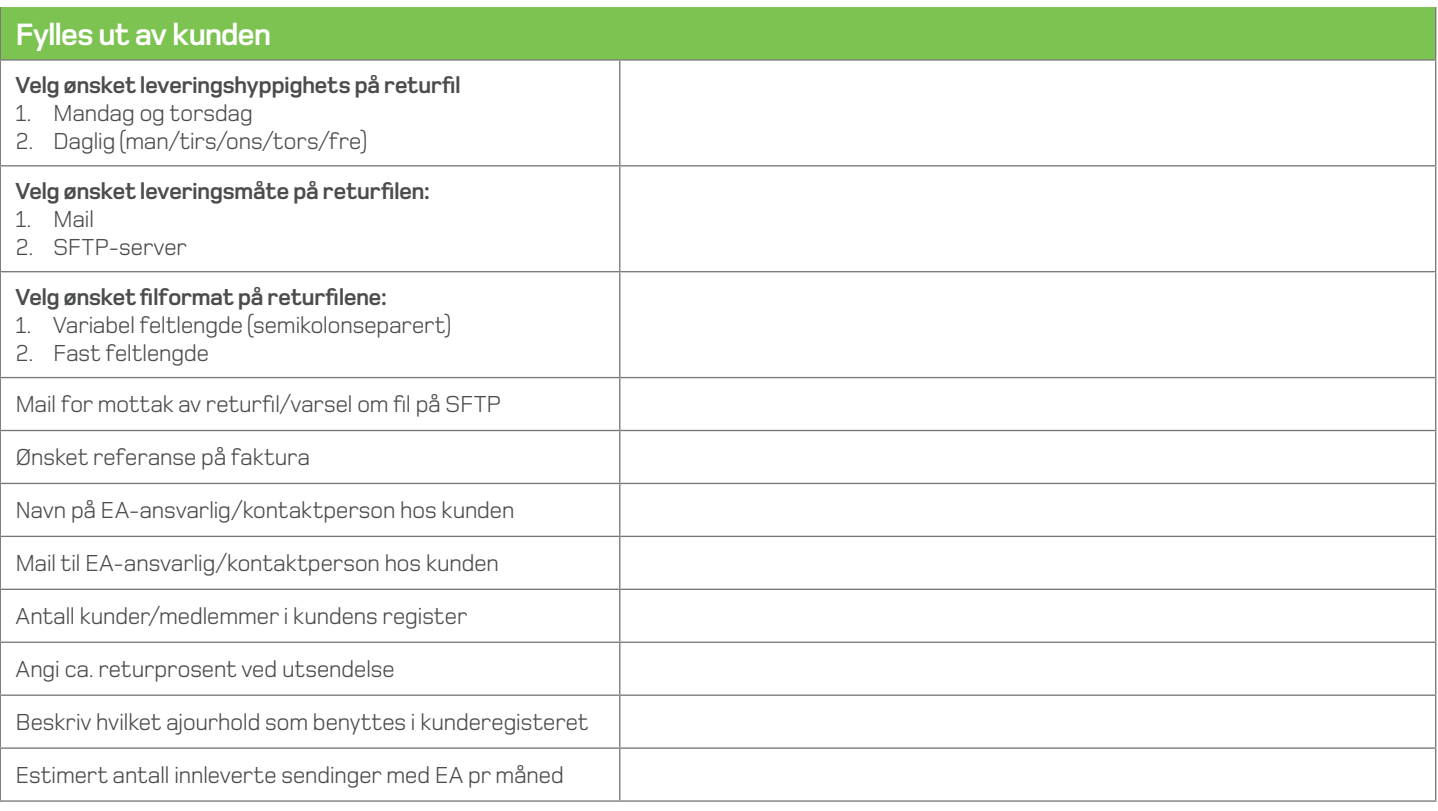

Opplysninger knyttet til leveringsbetingelser, strekkode, merking, produksjon, pris etc. finner du på våre nettsider: http://www.bring.no/ea

## **Implementering av EA**

- 1. Etter at du har sendt inn registreringsskjema, vil du få tilsendt en velkomstmail med ditt avtalenummer
- 2. Du avgjør hvilken servicegrad som ønskes (ett siffer, posisjon 6 i strekkoden).
- 3. Planlegg og utfør vask av adresseregisteret før du tar i bruk EA tjenesten
	- Hvis det er lenge siden adresseregisteret er ajourholdt
- Hvis registeret er på over 50 000 kunder og returprosenten er høy
- 4. Printleverandør kontaktes for å sette opp strekkoden og EA-merket
	- Avtal med printleverandør hvem som er ansvarlig for å sette inn tall-strengene til strekkoden i adressefilen
	- Dersom printleverandør kan ta jobben med å sette sammen koden i adressefilen, må du informere printleverandør om de 7 faste sifrene som skal kobles med unike kidnr for produksjon av strekkoden
	- Dersom printleverandør ønsker å motta adressefil med ferdig informasjon om strekkoden, må du legge inn kode-strengen før overlevering til print
- 5. Du tilrettelegger for uttrekk av adressefil/printfil, og avtaler oversending med printleverandør
- 6. En test av sending med EA merking sendes Posten for godkjenning til ea@posten.no
- 7. Du eller din systemleverandør utvikler rutiner for behandling av returfil(import av returfil) fra EA
- 8. Oppdater adresseregisteret med EA filene fra Posten før neste utsendelse.